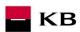

# API OAUTH2 Sandbox Manual

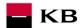

# Change log

| Date       | Version | Description                                                                                                    |  |
|------------|---------|----------------------------------------------------------------------------------------------------|--|
| 10.02.2020 | 7       | Fixed wrong password in Signing in                                                                                                    |  |
| 26.02.2020 | 8       | Document and screen updates                                                                                                    |  |
| 22.05.2020 | 9       | Document amendment                                                                                                    |  |
| 09.03.2021 | 10      | Elimination of direct call variant - to register, change or delete application, incl. request for client secret via direct call – i.e. deleting sub-chapters from 2.1 to 2.5 compared to the previous document version No. 9 and renumbering the remaining sub-chapters in chapter |  |

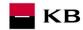

# Contents

| Α | PI OA!  | UTH2                                                                           | 1    |
|---|---------|--------------------------------------------------------------------------------|------|
|   |         | x Manual                                                                       |      |
| Е | rror re | porting                                                                        | 4    |
| 1 | Pr      | ocedure of Generating the authorization_code/refresh Token for the Application | 4    |
|   | 1.1     | Prerequisites of access to applications                                        | 4    |
|   | 1.2     | Entering the application menu                                                  | 4    |
|   | 1.3     | Viewing the application                                                        | 5    |
|   | 1.4     | Sandbox keys                                                                   |      |
|   | 1.5     | Storing the Consumer Key and Consumer Secret                                   |      |
|   | 1.6     | Preconditions for generating the authorization_code/refresh token              | 8    |
|   |         | Entering the callback URL                                                      |      |
|   |         | Modifying the identity server link                                             |      |
|   | 1.9     | Access to the identity server                                                  | . 10 |
|   | 1.10    | Signing in                                                                     | . 11 |
|   | 1.11    | Obtaining the code                                                             |      |
|   | 1.12    | API menu                                                                       |      |
|   | 1.13    | Selecting the API OAUTH2                                                       |      |
|   | 1.14    | Entering the OAUTH2 API                                                        |      |
|   | 1.15    | Selecting the "/token" operation                                               |      |
|   | 1.16    | Filling in the required fields                                                 |      |
|   | 1.17    | "/token" operation error message                                               |      |
|   | 1.18    | Selecting the "/revoke" operation for testing                                  |      |
|   | 1.19    | Filling in the required fields of the "/revoke" operation                      |      |
|   | 1.20    | "/revoke" operation error message                                              |      |
| 2 |         | cess to the application through direct calling                                 |      |
|   |         | Obtaining/Issuing the Token – Request Characteristics                          |      |
|   |         | Invalidating the Token – Request Characteristics                               |      |
|   | 2.3     | Authorising Resource – Request Characteristics                                 | . 23 |

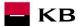

#### **Error reporting**

Reporting quarantined errors or calling them always takes place via the mailbox api@kb.cz. The e-mail sent must contain the following information, in case the required information is missing, it will not be possible to process the query or error.

PSD2 API domain: CZ, SK

Environment: Sandbox, Production

Whether it was called from FE Sandbox incl. the type and version of the browser used or, in the case of a BE call, the name and version of the program for the BE call

Request type

Date and time of the call

IP address

The error and its most accurate description, which can be supplemented with the appropriate screenshot

Without the above values, it is not possible to solve the reported error.

# 1 Procedure of Generating the authorization\_code/refresh Token for the Application

#### 1.1 Prerequisites of access to applications

The user must be properly registered (see The Sandbox Manual on the Registering into the Sandbox).

## 1.2 Entering the application menu

By clicking on the "Applications" button in the upper part of the screen, the signed-in user can enter the menu to register his/her application.

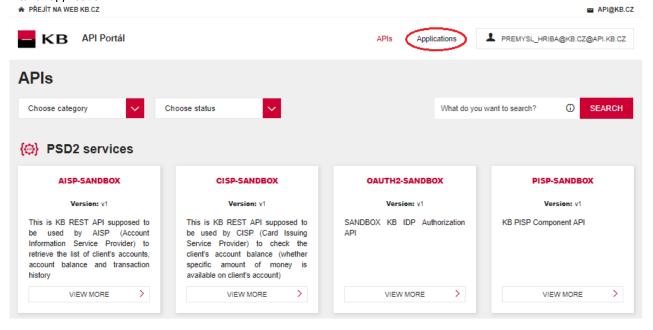

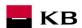

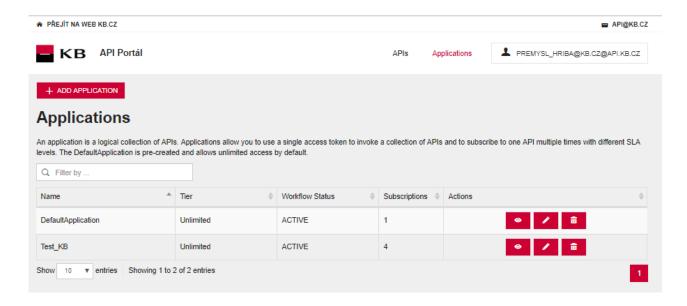

# 1.3 Viewing the application

The user clicks on the "View" option to display the preview of the selected operation. The function consists of 3 main parts: DETAILS, SUBSCRIPTION, and SANDBOX KEYS.

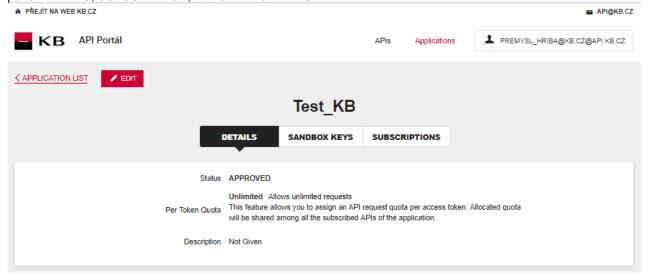

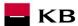

## 1.4 Sandbox keys

Subsequently, the user goes to the "Sandbox keys" section. If the conditions for generating the authorization\_code/refresh token are met (see Section 1.6), the user can generate here a key/token securing access to a given scope and for the token as such (e.g. AISP, PISP, etc.) with properties set by the user here and with grant types selected by him/her.

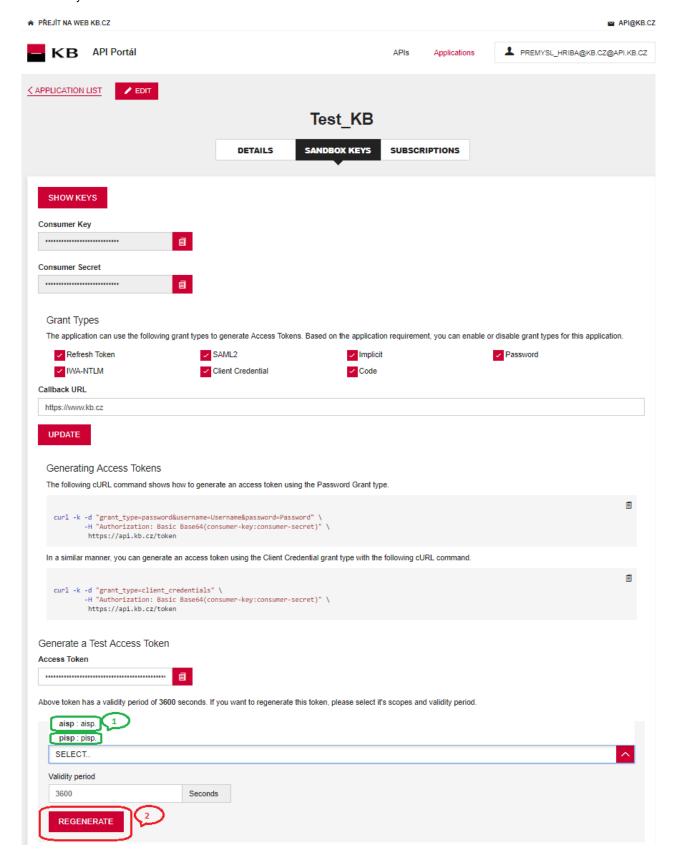

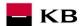

# 1.5 Storing the Consumer Key and Consumer Secret

The signed-in user can copy (for example to Notepad) the values from the "Consumer Key" and "Consumer Secret" fields (e.g. to the Notepad).

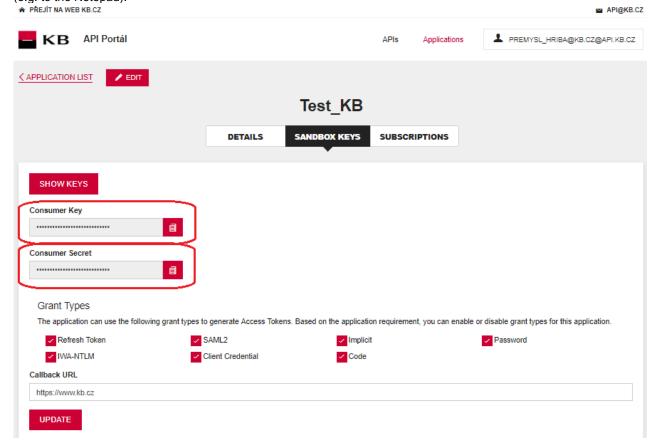

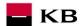

# 1.6 Preconditions for generating the authorization\_code/refresh token

If the authorization\_code/refresh token should be generated for a specific application, an API must be subscribed for this application, which makes it possible and uses this operation (e.g. AISP, PISP, etc.).

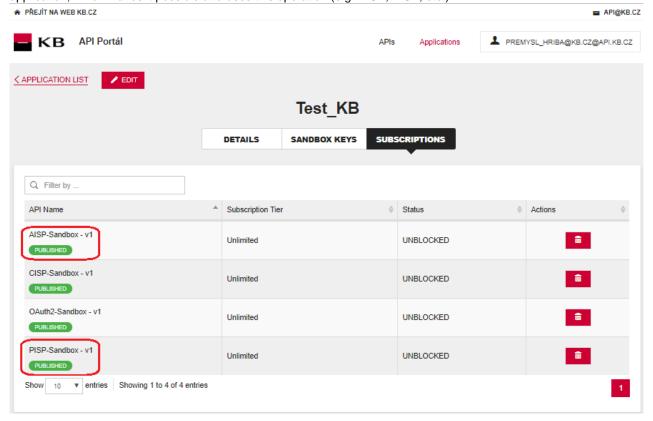

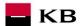

# 1.7 Entering the callback URL

The user enters the value <a href="https://www.kb.cz">https://www.kb.cz</a> into the "Callback URL" text field in the "Grant Types" section and subsequently checks the "Code" checkbox. Then the user clicks on the "UPDATE" button.

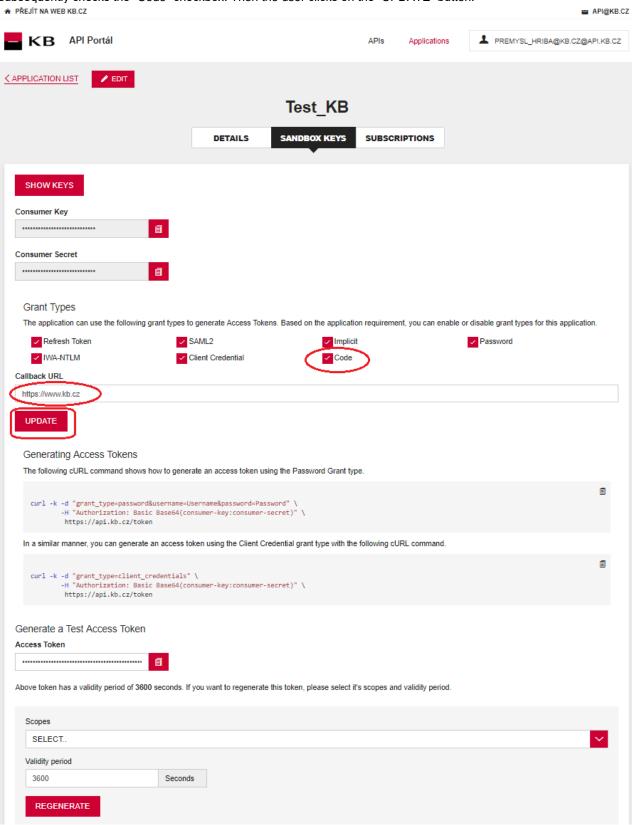

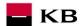

# 1.8 Modifying the identity server link

Further, the user will change the string that follows **client\_id** to the copied consumer key (the character "&" is not part of client\_id) taken from the Sandbox Keys section of the given application. This is done in the following link: <a href="https://api.kb.cz/sandbox/authfe?scope=aisp&redirect\_uri=https://www.kb.cz&client\_id=2dXmYO\_yyYwLHW0yyaaCXTiAUy4a&state=123456&response\_type=code">https://www.kb.cz&client\_id=2dXmYO\_yyYwLHW0yyaaCXTiAUy4a&state=123456&response\_type=code</a>

# 1.9 Access to the identity server

The user opens an anonymous window in any browser and enters the address modified in the manner described in the foregoing paragraph.

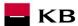

## 1.10 Signing in

When the foregoing step is completed, the sign-in screen is displayed. The User must enter the value "926637611" into the Username field and the password "sandbox" into the Password text field or use your credentials for Sandbox.

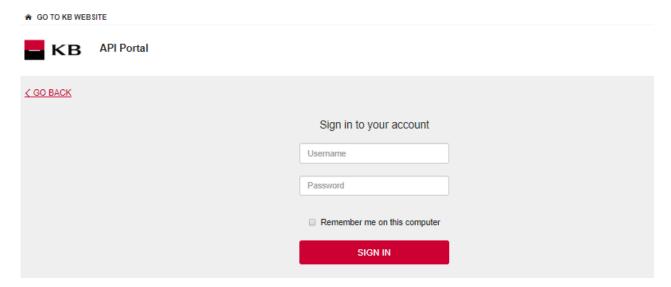

# 1.11 Obtaining the code

Now the user is redirected to the next page. The URL of this page contains the code value, which will later be used for generating the token.

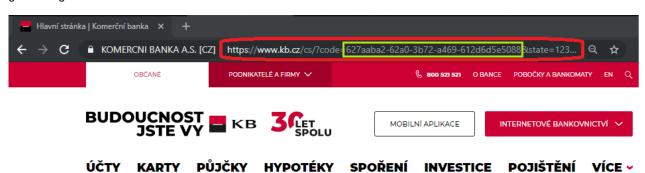

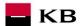

#### 1.12 API menu

Subsequently, the user clicks on the "APIs" button in the upper part of the screen to enter the menu containing all APIs he/she is allowed to access.

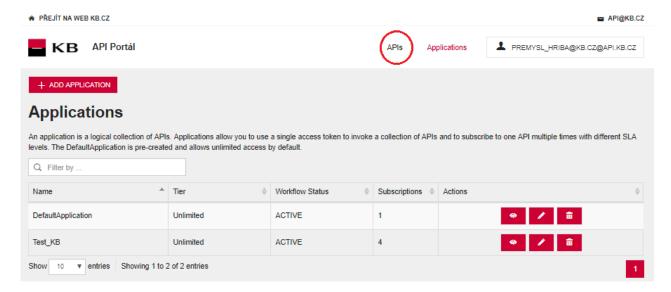

# 1.13 Selecting the API OAUTH2

The user can display the specific API by clicking on "VIEW MORE".

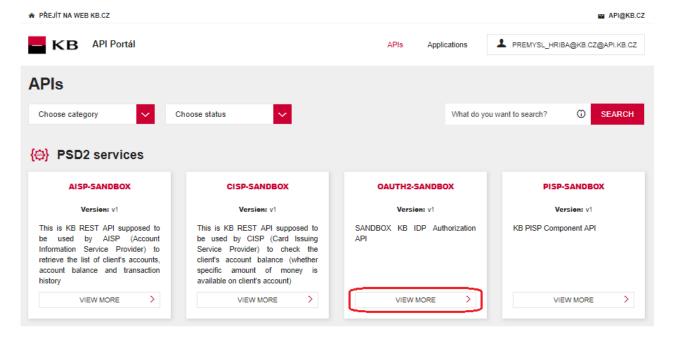

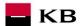

# 1.14 Entering the OAUTH2 API

API CONSOLE – a list of operations allowed by the specific API;

DOCUMENTATION – all available documentation concerning the specific application. The subscription of a selected API can be made here by clicking on the

"SUBSCRIBE" button, so that the given applications can use the API's functions (as long as the user is properly signed in).

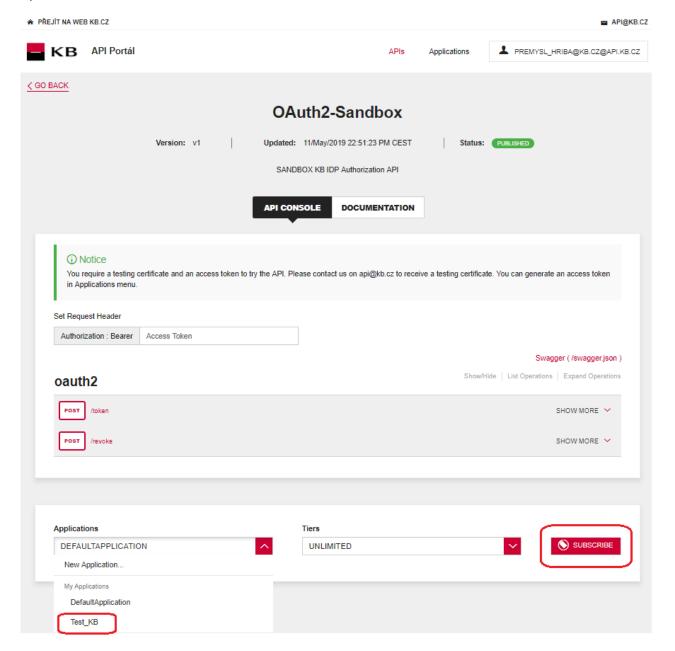

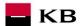

## 1.15 Selecting the "/token" operation

The user then goes to the "API CONSOLE" section and selects the "/token" operation to generate the access token or refresh token.

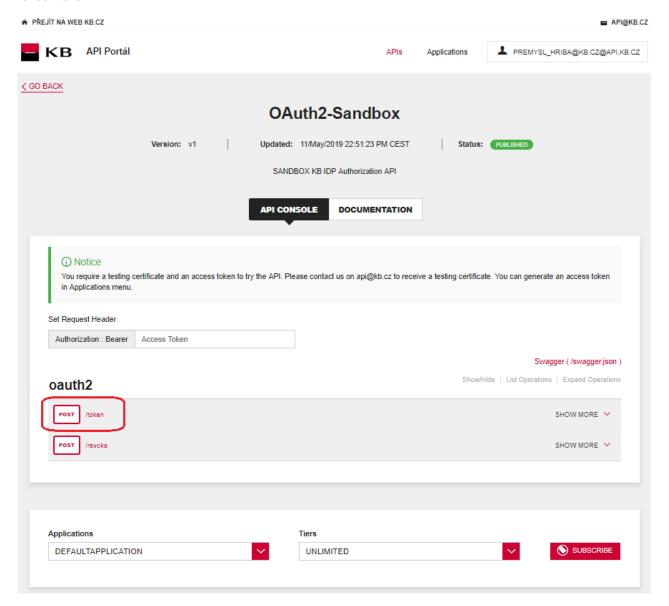

#### 1.16 Filling in the required fields

The user wishing to get the access token generated fills in all mandatory fields with values in an appropriate format. The user will enter the code found in the URL in step 1.11 into the "code" field; the redirect\_uri insert <a href="https://www.kb.cz">https://www.kb.cz</a>; the consumer key stored in step 0 to the "client\_id" field; and the consumer secret stored in step 0 to the pole "client\_secret" field. If everything is done properly, the specific token will be generated after pressing the "TRY IT OUT" button.

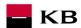

♠ PŘEJÍT NA WEB KB.CZ ■ API@KB.CZ B API Portál APIs Applications ♣ PREMYSL\_HRIBA@KB.CZ@API.KB.CZ < GO BACK OAuth2-Sandbox Updated: 11/May/2019 22:51:23 PM CEST Status: PUBLISHED Version: v1 SANDBOX KB IDP Authorization API API CONSOLE DOCUMENTATION Notice You require a testing certificate and an access token to try the API. Please contact us on api@kb.cz to receive a testing certificate. You can generate an access token in Applications menu. Set Request Header Access Token Authorization : Bearer Swagger (/swagger.json) Show/Hide | List Operations | Expand Operations oauth2 POST /token SHOW LESS ^ After your application obtained an authorization code, it may exchange the authorization code for refresh and access token. Response Class (Status 200) Model Example Value "token\_type": "string",
"access\_token": "string",
"refresh\_token": "string",
"expires\_in": 0,
"acr": 0 Response Content Type application/json **P**arameters Parameter Value Parameter Type Data Type The authorization code returned from the initial request. formData string refresh\_token The refresh token string. formData string grant\_type authorization\_code ▼ Valid values: authorization\_code. formData string The authorization code will be sent to this callback URL as a parameter. It must match one of the URLs registered during application registration. The value defaults to the first redirect formData redirect\_uri string client id The client ID obtained during application registration. formData string formData client\_secret The client application secret. string

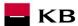

# 1.17 "/token" operation error message

If any value has been entered incorrectly, one of the following error messages will be displayed after pressing the "TRY IT OUT" button, otherwise the result statement will be displayed.

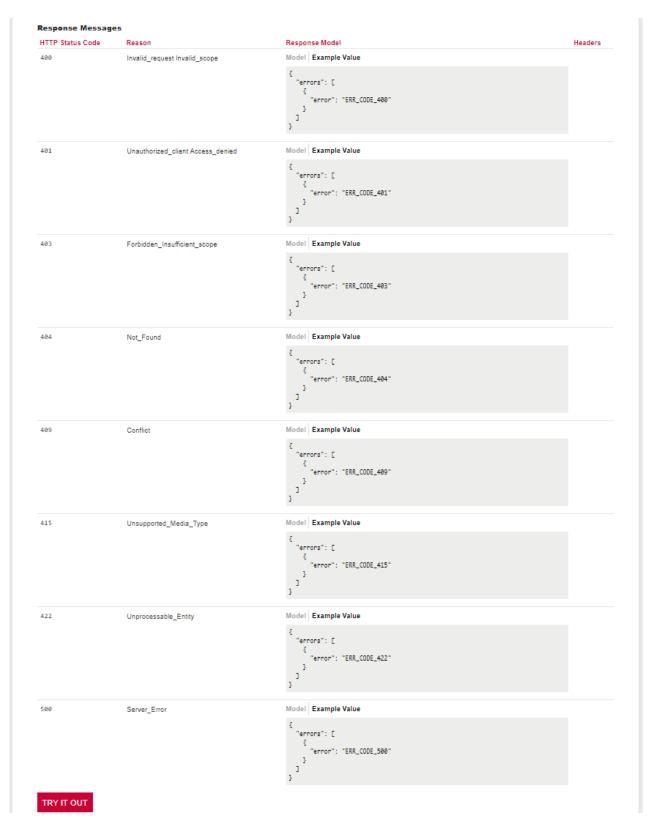

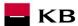

# 1.18 Selecting the "/revoke" operation for testing

The user chooses an operation he/she wishes to test. In this case, it is "/revoke". The user can cancel the existing refresh token or access token using this operation.

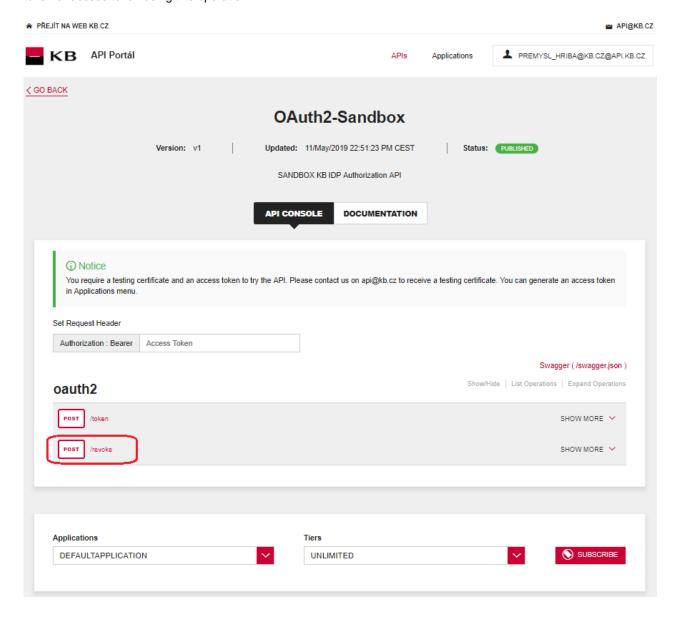

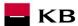

# 1.19 Filling in the required fields of the "/revoke" operation

The user wishing to cancel an existing token fills in all mandatory fields with values in an appropriate format. If everything is done properly, the specific token will be cancelled. If any of mandatory fields is not filled in, the report is not displayed and the blank fields are highlighted in red.

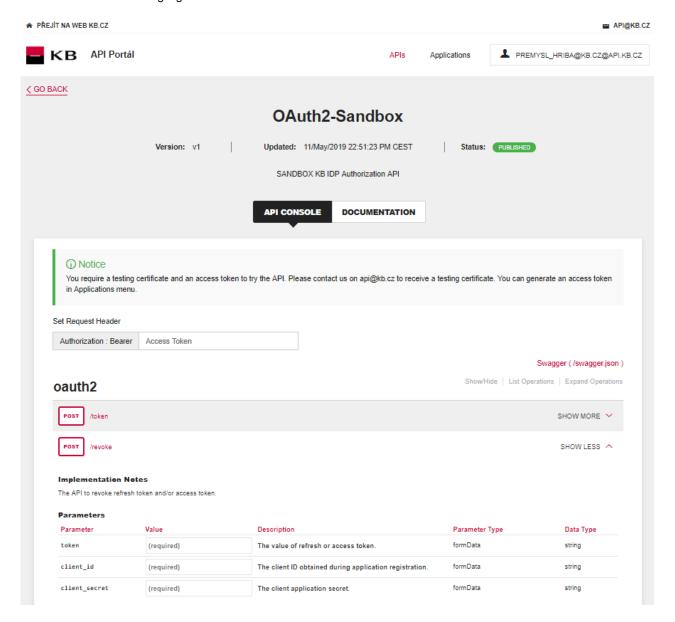

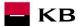

# 1.20 "/revoke" operation error message

If any value has been entered incorrectly, one of the following error messages will be displayed after pressing the "TRY IT OUT" button, otherwise the result statement will be displayed.

| HTTP Status Cod |                                             | Response Model Her                                       | aders |
|-----------------|---------------------------------------------|----------------------------------------------------------|-------|
| 204             | OK                                          |                                                          |       |
| 302             | Invalid_request Invalid_client Access_denie | rd ed                                                    |       |
| 400             | Invalid_request Invalid_scope               | Model Example Value  {     "errors": [                   |       |
| 401             | Unauthorized_client Access_denied           | Model Example Value  { "errora": [                       |       |
| 403             | Forbidden_Insufficient_scope                | <pre>"error": "ERR_CODE_481" } Model Example Value</pre> |       |
|                 | , oronder_madmoten_soope                    | <pre>"errors": [</pre>                                   |       |
| 404             | Not_Found                                   | Model Example Value                                      |       |
|                 |                                             | <pre>{    "error": [</pre>                               |       |
| 409             | Conflict                                    | Model Example Value  "errors": [                         |       |
| 415             | Unsupported_Media_Type                      | Model Example Value  {     "errors": [                   |       |
| 422             | Unprocessable_Entity                        | Model   Example Value                                    |       |
| 500             | Server_Error                                | Model Example Value  {     "errors": [                   |       |

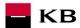

# 2 Access to the application through direct calling

# 2.1 Obtaining/Issuing the Token – Request Characteristics

Having received the authorisation code, your application may subsequently swap it for an access token or refresh token.

URI: /token HTTP Method: POST

Request URL: <a href="https://api.kb.cz/sandbox/oauth2/v1/token">https://api.kb.cz/sandbox/oauth2/v1/token</a>

Authorization: the request requires the user/client authorisation as part of the API calling

**Certification:** the request **requires** the use of the third party qualified certificate.

Supported encoding: charset=UTF-8

Request parameters:

| Parameter     | Values | Mandatory                                                              | Description                                                                                                    |
|---------------|--------|------------------------------------------------------------------------|----------------------------------------------------------------------------------------------------|
| code          | string | n<br>(mandatory<br>in the case<br>of obtaining<br>the access<br>token) | An authorisation code returned from the original request.                                                                                                    |
| refresh_token | string | n (mandatory in the case of refreshing the access token)               | A refresh token string.                                                                                                    |
| grant_type    | string | у                                                                      | Valid values of the authorisation code.  Permitted values of authorization_code, refresh_token.                                                                                                    |
| redirect_uri  | string | n (mandatory in the case of obtaining the access token)                | The authorisation code will be sent to this URL as a parameter. It should be identical to one URL registered during the application registering. By default, the value is set to the first URI that has been configured for the client. |
| client_id     |        | n<br>(mandatory<br>in the case<br>of obtaining<br>the access<br>token) | The Client_ID is obtained while the application is being registered, TPP application ID.                                                                                                    |
| client_secret | string | n<br>(mandatory<br>in the case<br>of obtaining<br>the access<br>token) | Client secret – a password/token issued by the bank IDP for the (client_id) TPP application.                                                                                                    |

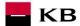

#### Example of a request:

```
POST /oauth2/token HTTP/1.1
Host: idp.banka.cz
Content-Type: application/x-www-form-urlencoded

code=a200234062baa2ada828bbd33c1f6054&
client_id=MyPFM&
client_secret={client_secret}&
redirect_uri=https://www.mypfm.cz/start&
grant_type=authorization_code
```

Response parameters:

| Parameter     | Values           | Mandatory | Description                                                                                                    |
|---------------|------------------|-----------|----------------------------------------------------------------------------------------------------|
| token_type    | string           | У         | The inputted token type. The value does not distinguish between capital and lower-case letters. An example of the token type: "Bearer" |
| access_token  | string           | У         | An access token issued by the authorising server.                                                                                      |
| refresh_token | string           | n         | Refresh tokens are authorisations used for obtaining new access tokens after they have been authorised.                                |
| expires_in    | integer(\$int64) | у         | A life time of the access token expressed in seconds.                                                                                  |
| acr           | integer(\$int64) | n         | The authentication security level. The value van range from 0 to 4, the default value is 3. "0" means nonSCA.                          |

#### **Example of an error-free response:**

A successfully processed request generates a response with the JSON payload defined as follows:

```
{
   "expires_in": 3600,
   "token_type": "Bearer",
   "access_token": "ae9eef9b0af42c674d0b1c1128c37c2d"
   "refresh_token": "be9eef9b0af42c674d0b1c1128c37c2g",
   "acr": "0"
}
```

#### Error codes:

| HTTP Status | Code                                 | Description                                                                                |
|-------------|--------------------------------------|--------------------------------------------------------------------------------------------|
| 400         | invalid_request                      | Invalid request. It is missing a mandatory field or its format is inappropriate / invalid. |
| 401         | Unauthorized_client<br>Access_denied | Erroneous client-side authorisation, access denied.                                        |
| 403         | Forbidden                            | The client is not authorised to execute this query.                                        |
| 404         | Not found                            | The entered query has not been found.                                                      |
| 429         | Too many requests                    | The system capacity has been exceeded by inputting too many requests.                      |
| 500         | Internal server error                | Server error.                                                                              |

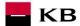

# 2.2 Invalidating the Token - Request Characteristics

The API invalidating the refresh token or access token.

URI: /revoke HTTP Method: POST

Request URL: <a href="https://api.kb.cz/sandbox/oauth2/v1/revoke">https://api.kb.cz/sandbox/oauth2/v1/revoke</a>

**Authorization:** the request **requires** the user/client authorisation as part of the API calling

**Certification:** the request **requires** the use of the third party qualified certificate.

Supported encoding: charset=UTF-8

#### Request parameters:

| Parameter | Description                                                                                                    |
|-----------|----------------------------------------------------------------------------------------------------|
| token     | OAuth2 access or refresh token obtained during the authentication process after its exchange (swap) for the code or refresh token (in the case of the access_token). |

#### **Example of a request:**

POST /oauth2/revoke HTTP/1.1

Host: idp.banka.cz

Content-Type: application/x-www-form-urlencoded

token=be9eef9b0af42c674d0b1c1128c37c2g

#### Error codes:

| HTTP Status | Code                                             | Description                                                                                |
|-------------|--------------------------------------------------|--------------------------------------------------------------------------------------------|
| 302         | Invalid_request Invalid_client Access_denied     | Invalid request or invalid client; access denied.                                          |
| 400         | invalid_request                                  | Invalid request. It is missing a mandatory field or its format is inappropriate / invalid. |
| 401         | Invalid_client<br>Invalid_grant<br>Invalid_token | Invalid client, invalid grant, or invalid token.                                           |
| 403         | Forbidden                                        | The client is not authorised to execute this query.                                        |
| 404         | Not found                                        | The entered query has not been found.                                                      |
| 429         | Too many requests                                | The system capacity has been exceeded by inputting too many requests.                      |
| 500         | Internal server error                            | Server error.                                                                              |

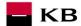

#### 2.3 Authorising Resource – Request Characteristics

If your client/application has not been authorised, it must obtain an authorising code before applying for an access token. Your application may launch the authorising process by redirecting its user's web browser to the bank authorisation server. The server will then require user's data from the user. Authorisations specified by the scope and a list of bank services and payment services from which to choose will be displayed to the user. If the user makes it possible for your application to access any of them, the server will send an authorising code to the callback URL by redirecting the browser to redirect\_uri.

URI: /ssologin HTTP Method: GET

Request URL: <a href="https://api.kb.cz/sandbox/oauth2/autfe/ssologin">https://api.kb.cz/sandbox/oauth2/autfe/ssologin</a>

**Authorization:** the request **requires** the user/client authorisation as part of the API calling **Certification:** the request **does not require** the use of the third party qualified certificate.

Supported encoding: charset=UTF-8

#### Request parameters:

| Parameter Parameter | Values                                      | Mandatory | Description                                                                                                    |
|---------------------|---------------------------------------------|-----------|----------------------------------------------------------------------------------------------------|
| response_type       | nse_type code                               |           | A mandatory parameter determining the authentication flow that has been used (code grant in this case). In terms of the authentication process it means that a one-time code is expected instead of the access_token as a result of a successful identification and authentication.                                                                                                    |
| client_id           | ID of TPP application                       | у         | A unique identifier of the TPP application issued by the bank, or the bank IDP, e.g., by using the "0. Initializing/registering resource".                                                                                                    |
| redirect_uri        | URL                                         | у         | An URL to which the authentication flow is redirected in the end. This URL is already determined while the client_id is issued, and this parameter is validated as part of the authentication against the URL introduced for the client_id on the bank's IDP system. The value should be identical to one of the values introduced by using the "0. Initializing/registering resource". |
| scope               | List of authorisations separated by a space | n         | A field of scopes (authorisations) required by the application. For PSD2, it may be the aisp and pisp roles. E.g., if the TPP is a holder of both authorisations, it may require here either one or both for its application (see the example of the request).                                                                                                    |
| state               | Arbitrary<br>string                         | n         | Redirect_uri can be supplemented with this parameter when redirected. It conveys information from the application via the authentication flow.                                                                                                    |

#### Example of a request:

GET /oauth2/authfe/ssologin HTTP/1.1

Host: idp.banka.cz

 ${\tt Content-Type: application/x-www-form-urlencoded}$ 

client\_id=MyPFM&

redirect\_uri=https://www.mypfm.cz/start&

response\_type=code&
scope=aisp pisp&
state=balance

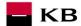

Response parameters:

| Pole  | Description                             |  |
|-------|-----------------------------------------|--|
| code  | Authorisation code                      |  |
| state | A state parameter from the TPP request. |  |

#### Example of an error-free response:

content-type: application/x-www-form-urlencoded

date: Wed, 8 Mar 2017 20:56:28 GMT

location: https://www.mypfm.cz/start?

code=a200234062baa2ada828bbd33c1f6054&

state=balance

status: 302

#### Error codes:

| HTTP Status | Code                | Description                                                                                |
|-------------|---------------------|--------------------------------------------------------------------------------------------|
| 302         | invalid_request     | Invalid request. It is missing a mandatory field or its format is inappropriate / invalid. |
| 302         | unauthorized_client | The client is not authorised to execute this query.                                        |
| 302         | access_denied       | Access denied by the authorising server.                                                   |
| 500, 503    | server_error        | Authorising server error.                                                                  |
| 302         | invalid_scope       | Invalid request scope.                                                                     |

## Example of an error response:

HTTP/1.1 302 Found
Location: https://www.mymultibank.com/login?

error=invalid request

&error\_description=Unsupported%20response\_uri

&state=login\_cz